Mason Nixon ELEC 5410 Page 1 Dr. Stanley Reeves September 17, 2010

# Project #3: Sampling and Reconstruction

#### 1. Examine a sampled waveform:

- (a) Sample the waveform  $x(t) = 3 \cos 3000\pi t + \cos 800\pi t$  at a sampling frequency of 16 kHz for one second:  $t = [0:1/16000:1];$  $xc = 3*cos(3000*pi*t) + cos(800*pi*t);$ We will treat this as though it is a continuous-time signal, since it is sampled without aliasing.
- (b) Plot the first 100 points of the signal with an appropriately labeled t axis. (Note that you should use *plot* for signals that represent continuous time but *stem* for signals that are to be thought of as discrete. Functions of t and ω are continuous.)

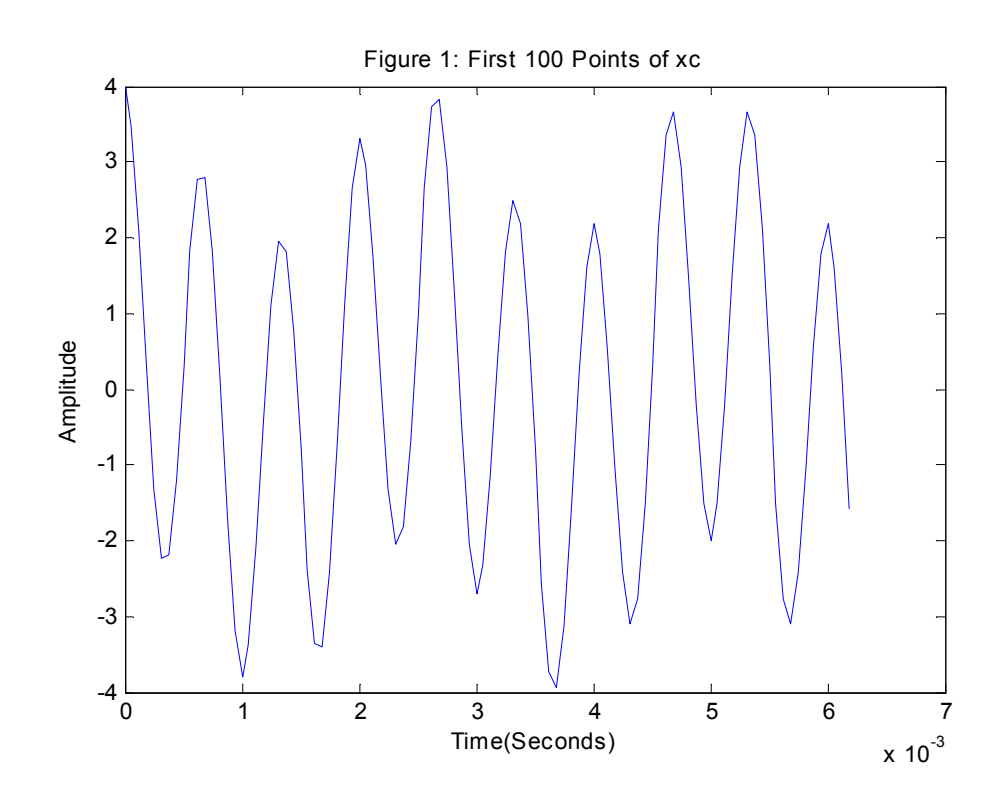

(c) Plot the Fourier-transform magnitude of x(t) with the following command:

plot([-8000:7999],fftshift(abs(fft(xc(1:2\*8000))))) xlabel('normalized frequency (\times 2\pi to give rad/s)')

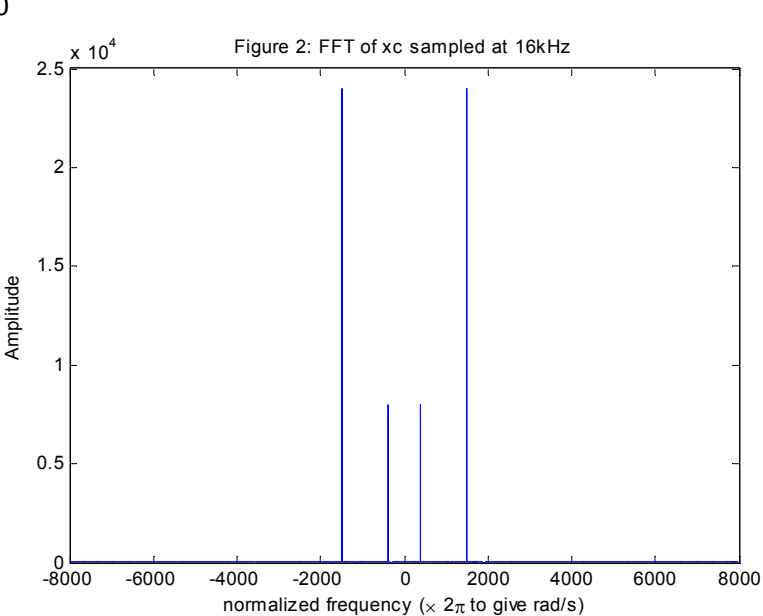

## (d) Explain how this graph corresponds to the actual Fourier transform of x(t).

Figure 2 shows the Fourier-transform of the original signal. Because this is a digital Fourier transform, the amplitude of the impulses is proportional to the samples and the frequencies are accurate. The impulses are at 1500Hz and 400Hz, just as the original signal, and the deltas at 1500Hz are three times the amplitude of that of the 400Hz.

## 2. Now we will consider the effect of sampling on the original signal.

- (a) Sample the waveform  $x(t) = 3 \cos 3000\pi t + \cos 800\pi t$  at a sampling frequency of 8 kHz for one second to obtain  $x[n]$ , where  $t = nT$ .
- (b) Plot the resulting sequence using stem the first 100 points of the signal with an appropriately labeled n axis.

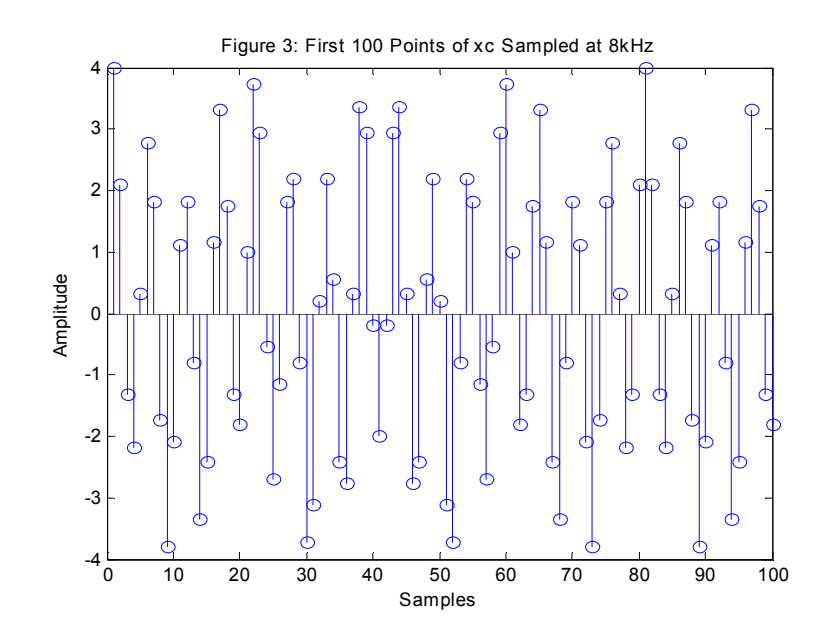

Mason Nixon ELEC 5410 Page 3 Dr. Stanley Reeves September 17, 2010

#### (c) Plot the DTFT magnitude:  $plot([-4000:3999]/8000,fftshift(abs(fft(x(1:8000))))$ xlabel('normalized frequency (\times 2\pi to give rad/sample)')

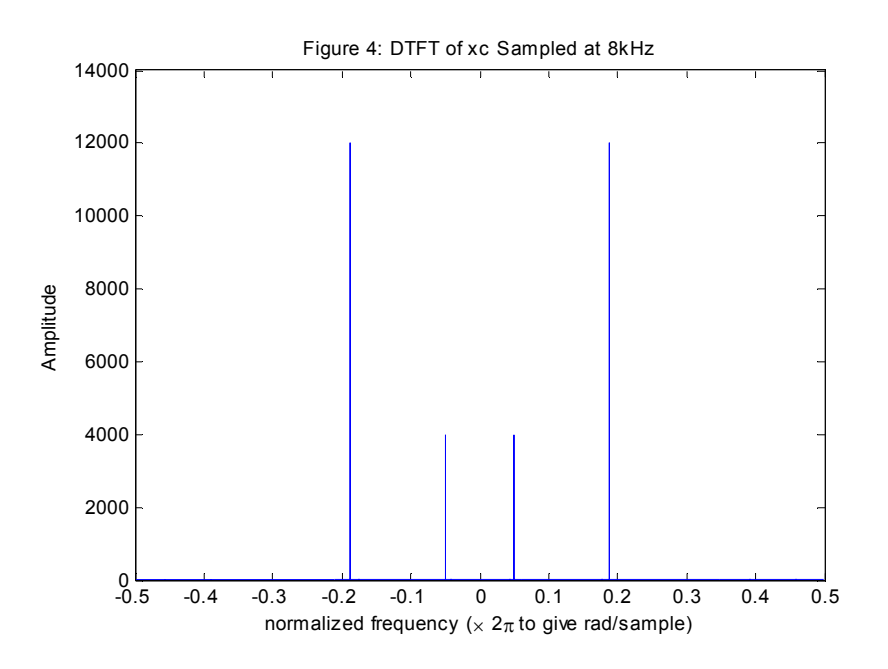

It may also help to plot three repeated copies of the spectrum and try to identify where the spectral components of each original spectrum are in that plot:

plot([-12000:11999]/8000,repmat(fftshift(abs(fft(x(1:8000)))),[1 3])) xlabel('normalized frequency (\times 2\pi to give rad/sample)')

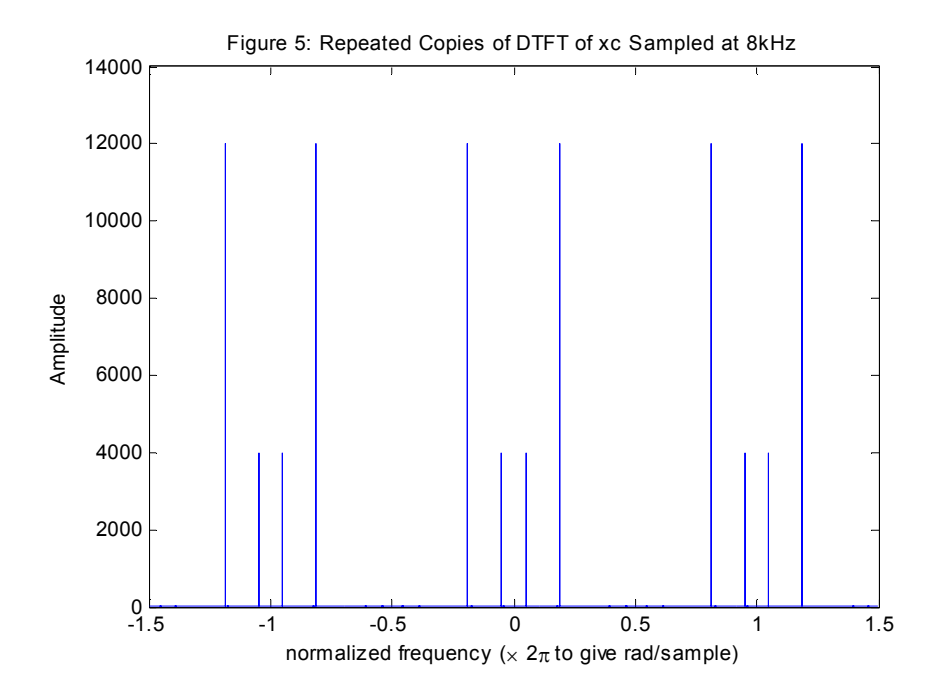

## (d) Does aliasing occur? Explain.

No, aliasing does not occur since the sampling frequency is greater than twice the greatest frequency in the original signal (Greatest Frequency = 1500Hz) by Nyquist's theorem.

### 3. Now consider a different sampling rate:

- (a) Sample the waveform in #1 at a sampling frequency of 2 kHz for one second.
- (b) Determine how to plot the DTFT magnitude as in #2. You may also want to plot the repeated spectrum as above to better visualize the original spectrum within the repeated copies.

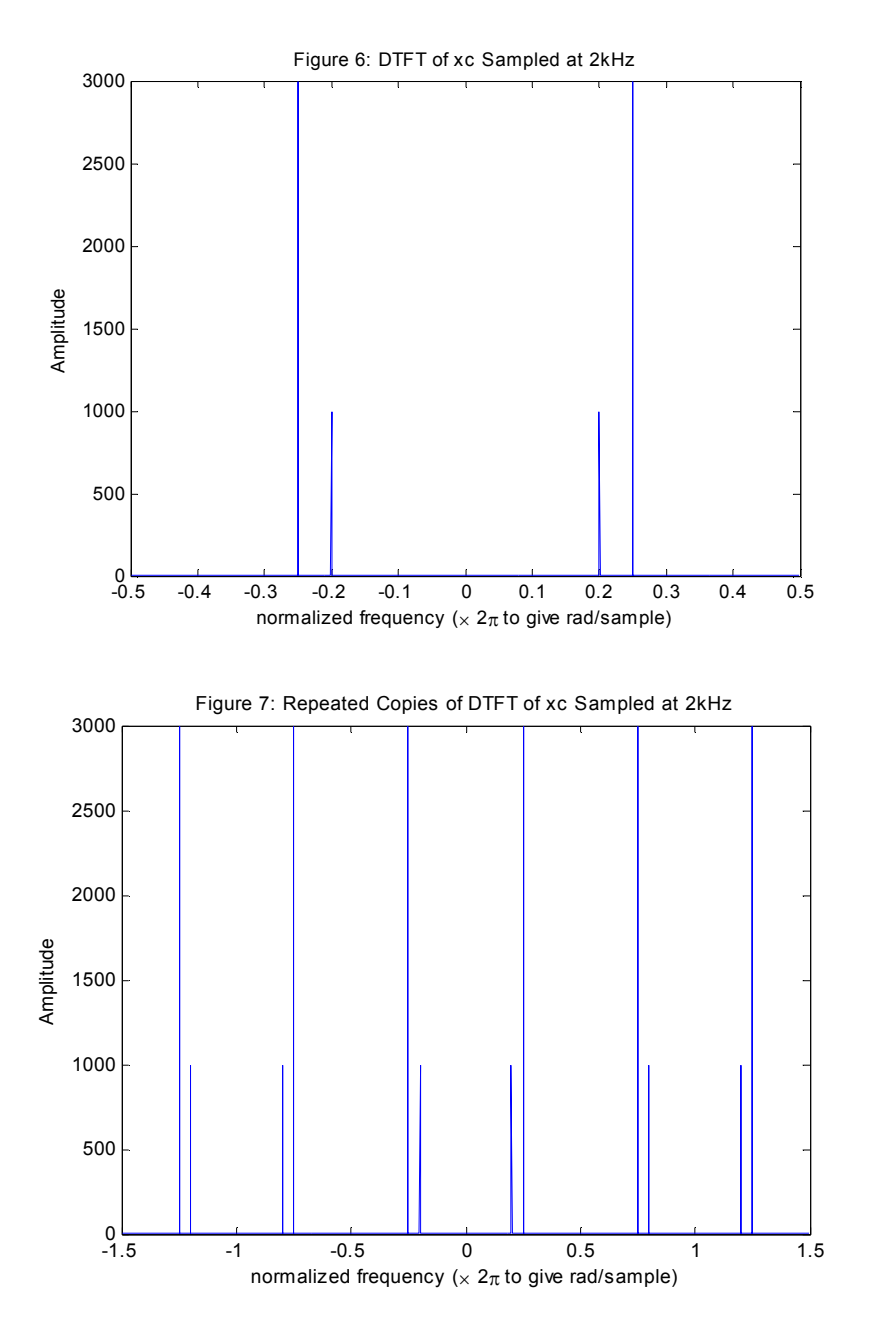

Mason Nixon ELEC 5410 Page 5 Dr. Stanley Reeves September 17, 2010

(c) Explain the differences between this plot and the one in #2 based on the properties of sampling.

Figure 6 shows the FFT of the original waveform sampled at such a rate as to introduce aliasing. By comparing the Figures 6 & 7 with Figures 4 & 5, we can easily see that both the amplitude and frequency are different. It is quite evident that the sampling rate is too slow and some information in the signal has been lost.

#### (d) Does aliasing occur?

Yes, aliasing does occur since 2kHz is less than the 3kHz frequency necessary to prohibit aliasing.

# 4. We will now attempt to reconstruct the signal in #1 from the sequence in #2 using zero-order hold.

(a) Form a zero-order hold signal with 2 equal output samples per input sample. Plot the first 100 points considered as a continuous-time signal.

```
(b) 
-------------------- 
xzoh=zeros(1,8000); 
for i=1:2:8000 
     xzoh(i)=x(i);xzoh(i+1)=x(i);end
plot(xzoh(1:100)); 
    --------------------
```
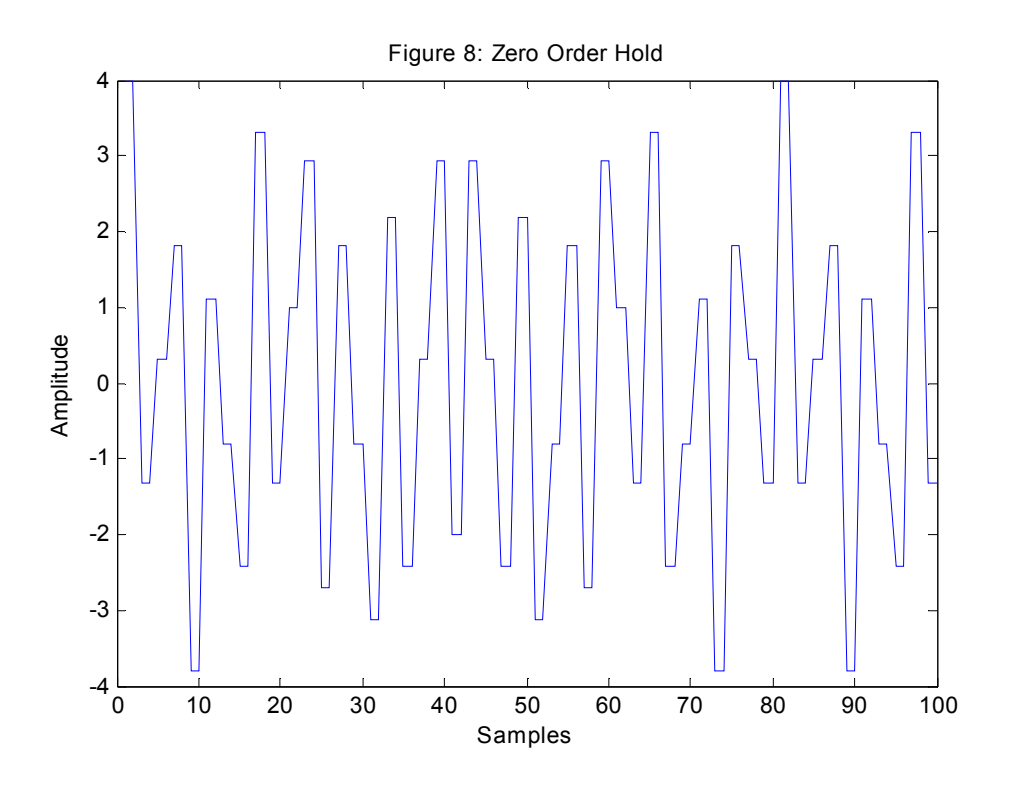

Mason Nixon ELEC 5410 Page 6 Dr. Stanley Reeves September 17, 2010

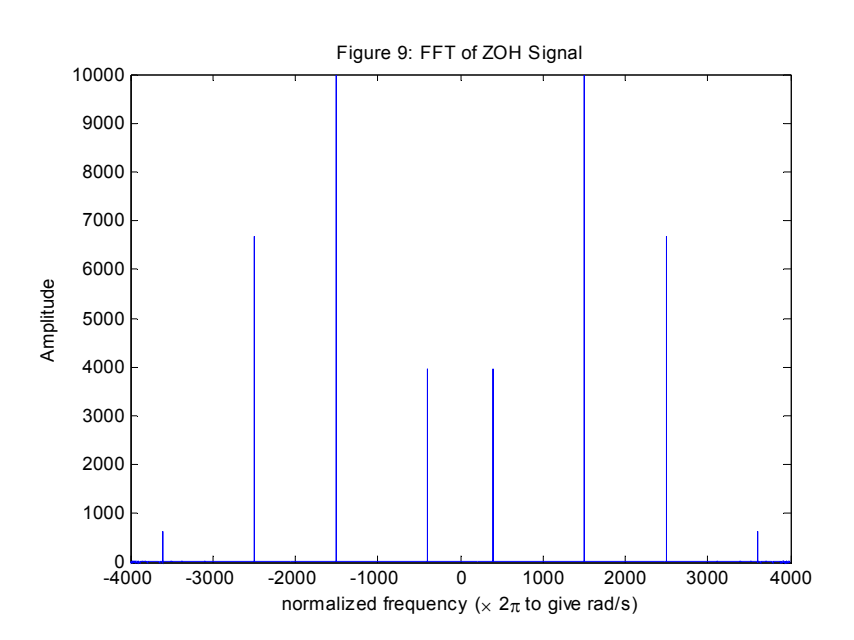

# (c) Plot the FT magnitude using the syntax from #1, and explain what you observe.

We see what appears to be the original signal with higher frequency content from the sampling process as expected. It should be noted that the amplitude of the two impulse pairs seen as the original signal have an amplitude that does not necessarily correlate to the original amplitude or the sampling.

(d) Lowpass filter the ZOH signal as follows:

```
h = \text{fir1}(9,1/2);
```

```
xr = filter(h, 1, xzoh);
```
(e) Plot the first 100 points considered as a continuous-time signal.

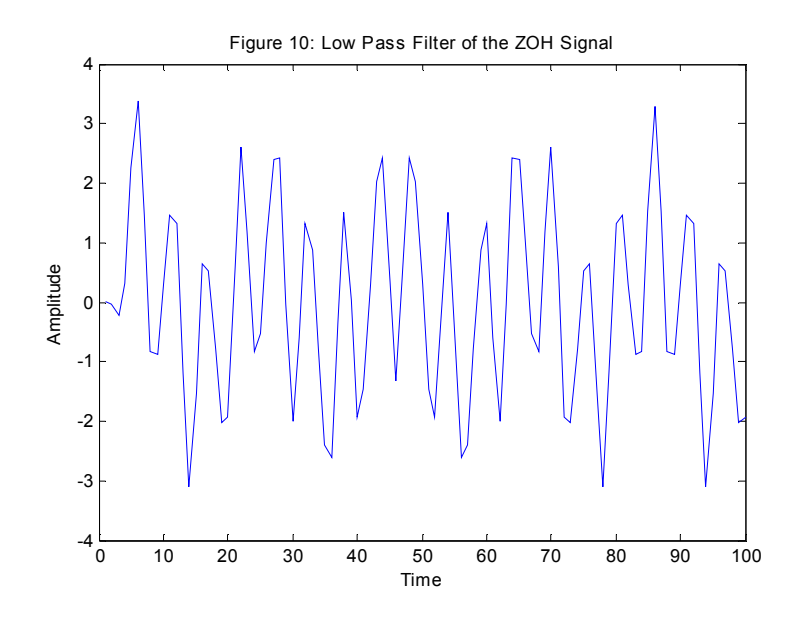

(f) Plot the FT magnitude of the result using the syntax from #1. Explain what you observe. Is the signal in #1 perfectly reconstructed? Justify your answer.

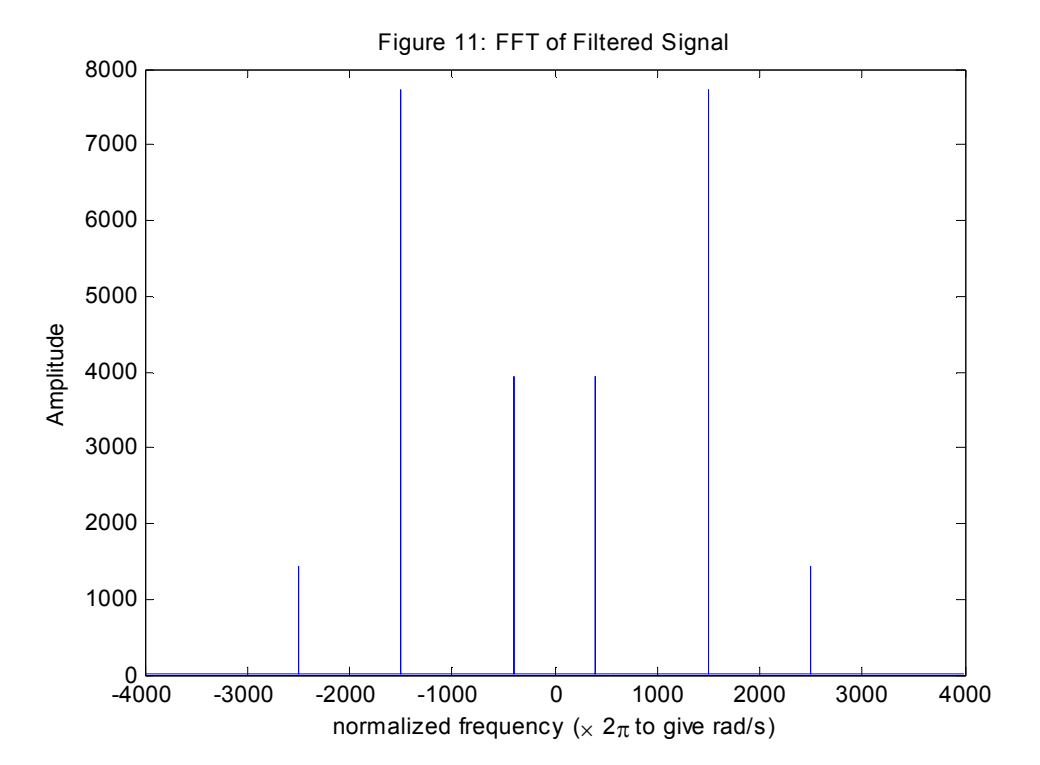

No, the filtered signal is not a perfect reconstruction of the original signal. Some of the frequencies are the same as in the original signal, but there is a slight loss in the amplitudes and two extra frequency components.

## 5. Play the sound from #1, the ZOH sound, and the reconstructed sound using: soundsc(x,16000)

Note any differences in the sounds. (You may need a set of headphones in the lab.) The original signal sounds like a high pitched beep. The ZOH sounds like a lower pitched beep with a separate higher tone at the same time. The filtered and reconstructed tone sounds like just a lower pitched beep.

6. 6410 and extra credit for 5410: Reconstruct the signal in #1 from the sequence in #2 using linear interpolation. (See pp. 70-71 in Mitra for discussion.) You must use the filter function to get maximum credit. Compare the FT magnitude to the ZOH interpolation and the original. Explain the differences.

```
a=1:8001;
b=1:8001;
c= interp1(a, x, b);
plot(c(1:100));
--------
```
----------

Mason Nixon ELEC 5410 Page 8 Dr. Stanley Reeves September 17, 2010

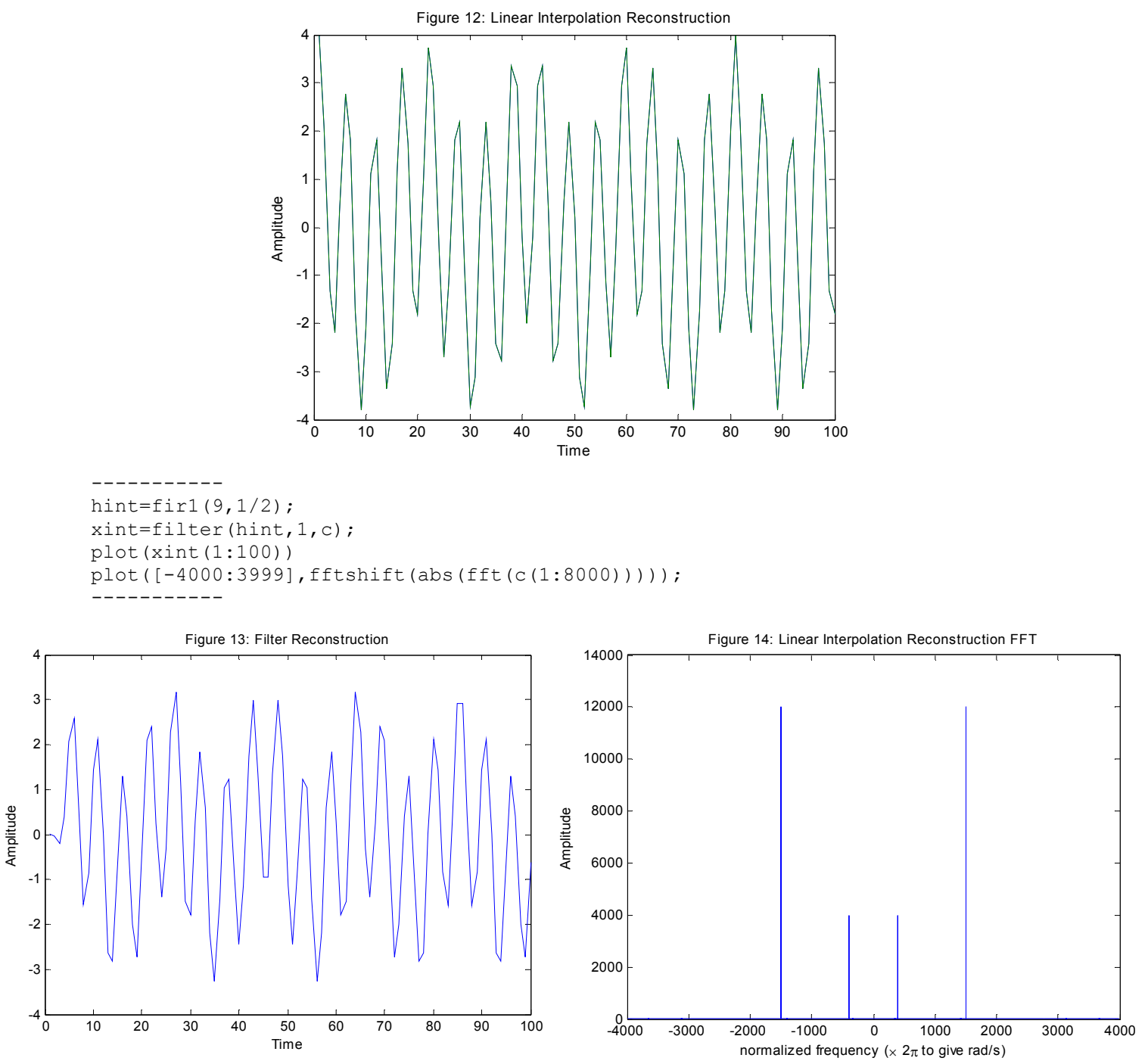

In the time domain, the signal looks similar to the ZOH filtered waveform, but in the frequency domain it matches the original signal surprisingly well, although the amplitude of the deltas does not seem to match perfectly.